# Erstellung und Nutzung eines Fragepools

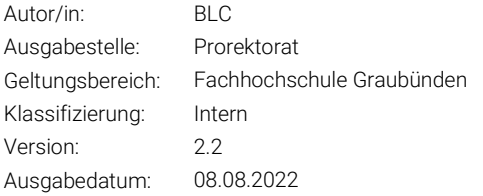

Die Nutzung von Zufallsfragen aus Fragepools ist eine Hauptfunktion im Moodle Test/Quiz für individuelle Prüfungsaufgaben pro Studierende/r. Eine Zufallsfrage wählt zufällig eine Frage aus einem Fragenpool mit mehreren Fragen, wodurch Studierende unterschiedliche Fragen erhalten.

\*Zufallsfragen wählen zufällig Fragen aus einer Fragenkategorie je Studierende/r Fragenkategorie 1 aus. Frage A Frage B Frage C Frage D Moodle Prüfung Testinhalt: 2 Zufallsfragen von Fragenkategorie 1 2 Zufallsfragen von Fragenkategorie 2 Fragenkategorie 2 Frage X insgesamt 4 Fragen Frage Y Frage Z

Dieses Diagramm dient zur Erklärung:

Was die Studierenden bei der Prüfung erhalten(z.B.):

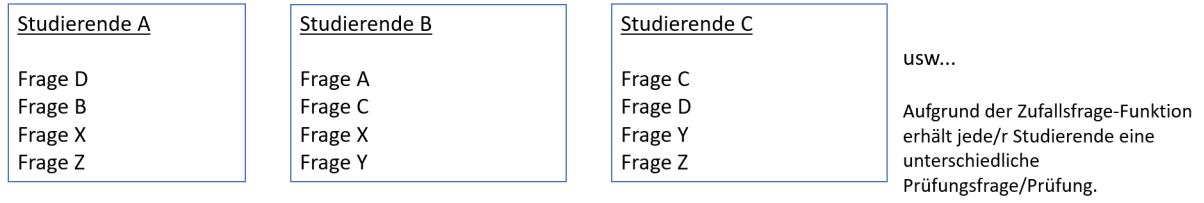

Hinweis: 'Der Fragenpool' heisst im Moodle-System Fragenkategorie.

#### 1 Erstellen eines Fragepools

«Fragesammlung».

Damit bei Moodle-Tests auf unterschiedliche Fragen zurückgegriffen werden kann, sollten verschiedene Fragepools erstellt werden. So kann der Moodle-Test randomisiert Fragen auswählen, welches es für Studierende schwieriger macht mit anderen zu kommunizieren.

WICHTIG: der Fragepool muss vor der Erstellung des Tests aufgesetzt werden. Nur so kann beim Test der Fragentyp «Zufallsfrage» verwendet werden.

1. Gehen Sie in den gewünschten Kurs, klicken Sie auf «Mehr» und wählen den Reiter

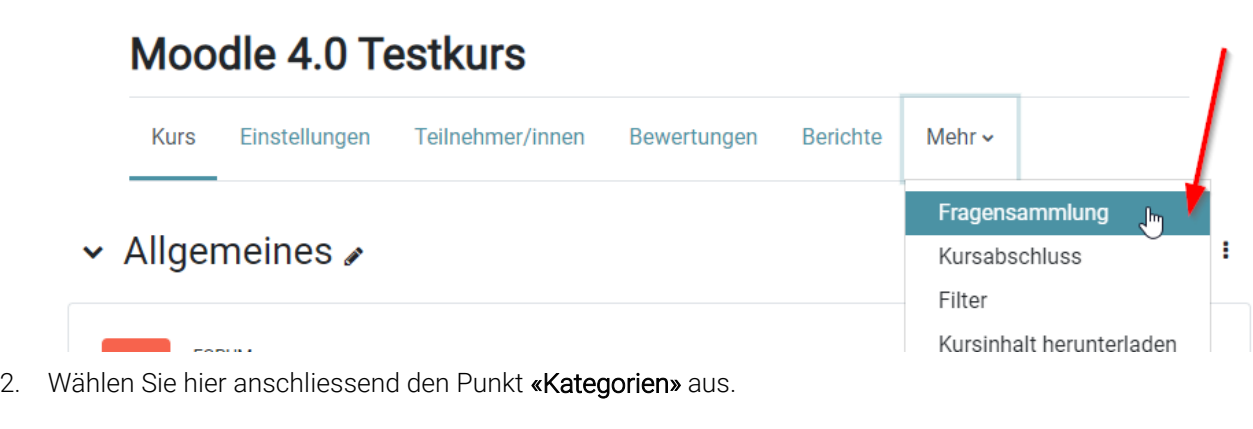

# Moodle 4.0 Testkurs

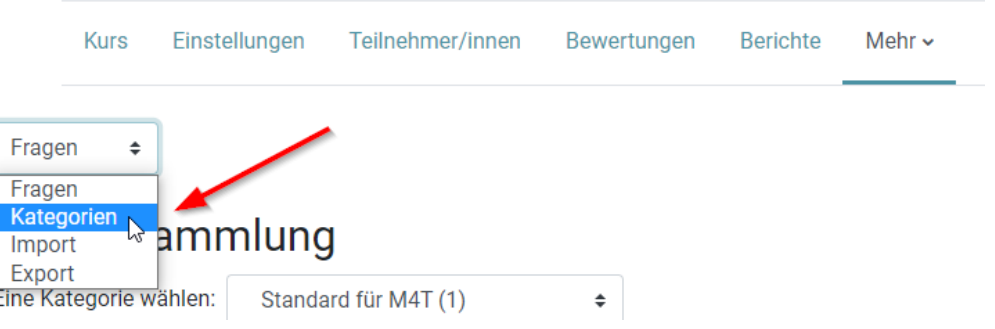

- 3. Auf der neuen Seite sehen Sie eine Übersicht der schon bestehenden Kategorien. Auch wenn Sie noch nie mit Fragesammlungen gearbeitet haben, werden schon Kategorien vorhanden sein. Die für Sie relevante Fragekategorie ist «Standard für (Kursname)». Scrollen Sie nun auf der Seite ganz nach unten bis zum Punkt «Kategorie hinzufügen».
- 4. Hier können Sie nun unterschiedliche Kategorien erstellen. Das BLC empfiehlt, je nach Aufbau der Prüfung folgende beiden Strukturen:
- a. Strukturierung nach Fragetypen, dies können Sie nutzen, wenn die Fragen in den Kategorien denselben Schwierigkeitsgrad besitzen und die Studierenden durch die unterschiedlichen Fragen nicht benachteiligt werden. Dies kann bspw. folgendermassen aussehen:
	- i. Single-Choice Fragen
	- ii. Kprim Fragen
	- iii. Freitext Fragen
- b. Strukturierung pro Frage, diese Strukturierung wird empfohlen, wenn unterschiedliche Schwierigkeitsstufen zwischen den Fragen vorhanden sind. Beachten Sie das so pro Frage im Test eine Kategorie mit mindestens drei unterschiedlichen Ausführungen benötigen. Dies kann bspw. folgendermassen aussehen:
	- i. VWL-Single-Choice (beinhaltet anschliessend mind. 3 Fragen)
	- ii. BWL-Single-Choice (beinhaltet anschliessend mind. 3 Fragen)
	- iii. VWL-Kprim (beinhaltet anschliessend mind. 3 Fragen)
	- iv. BWL-Kprim (beinhaltet anschliessend mind. 3 Fragen)
	- v. VWL-Freitext (beinhaltet anschliessend mind. 3 Fragen)
	- vi. BWL-Freitext (beinhaltet anschliessend mind. 3 Fragen)

5. Um eine Kategorie zu erstellen, geben Sie den gewünschten Namen ein und klicken Sie auf

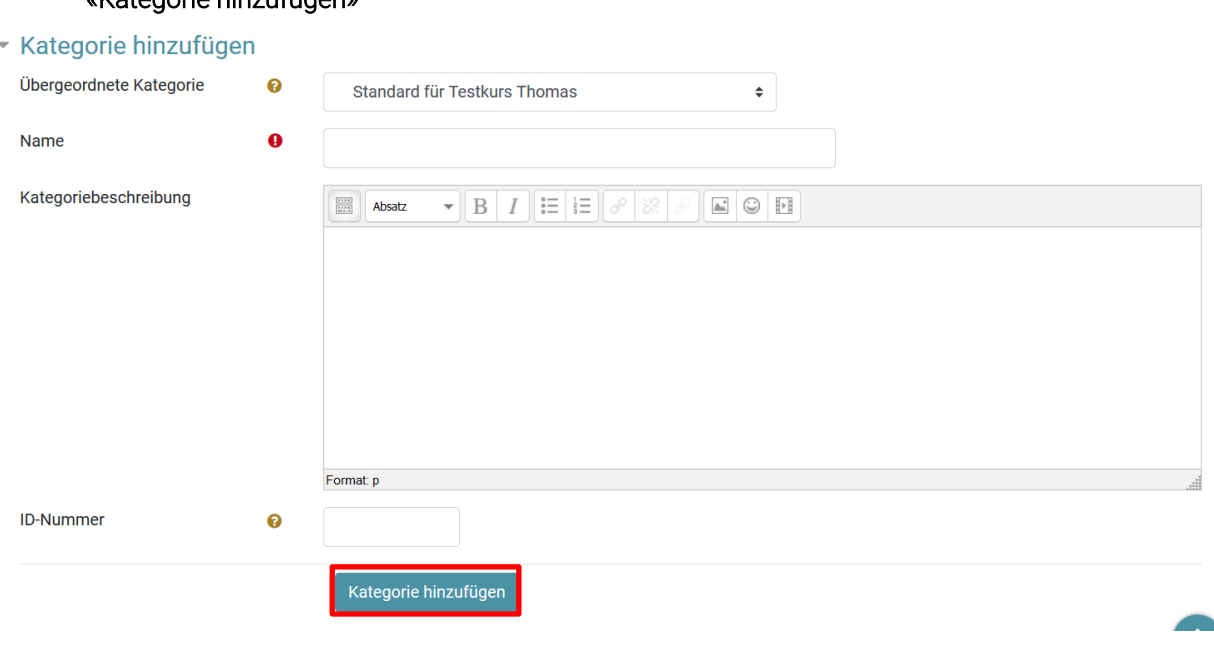

## «Kategorie hinzufügen»

### 2 Erstellung von Fragen für einen Fragepool

Nachdem die Kategorien erstellt wurden, können die Fragen erstellt werden.

1. Gehen Sie in den Reiter «Fragen» wählen Sie die gewünschte Kategorie aus. In diesem Beispiel Krpim Fragen. Anschliessend klicken Sie auf «Neue Frage erstellen…»

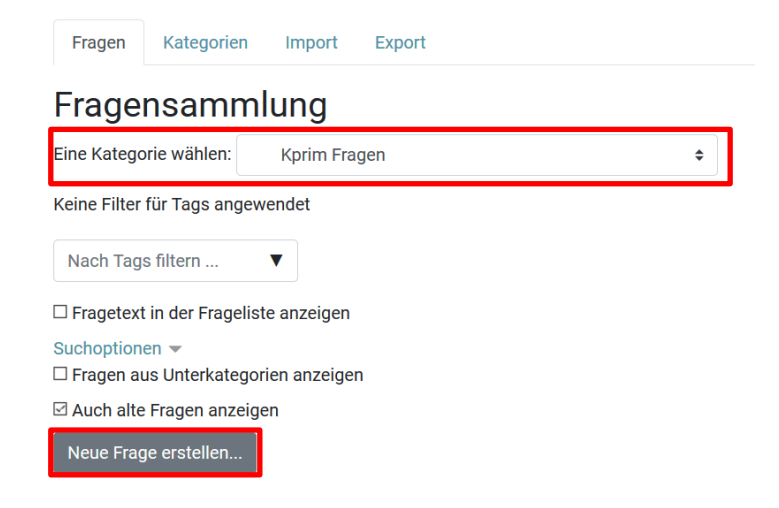

2. Wählen Sie nun den gewünschten Fragetyp aus. In diesem Fall eine Kprim (ETH) Frage und klicken Sie auf hinzufügen.

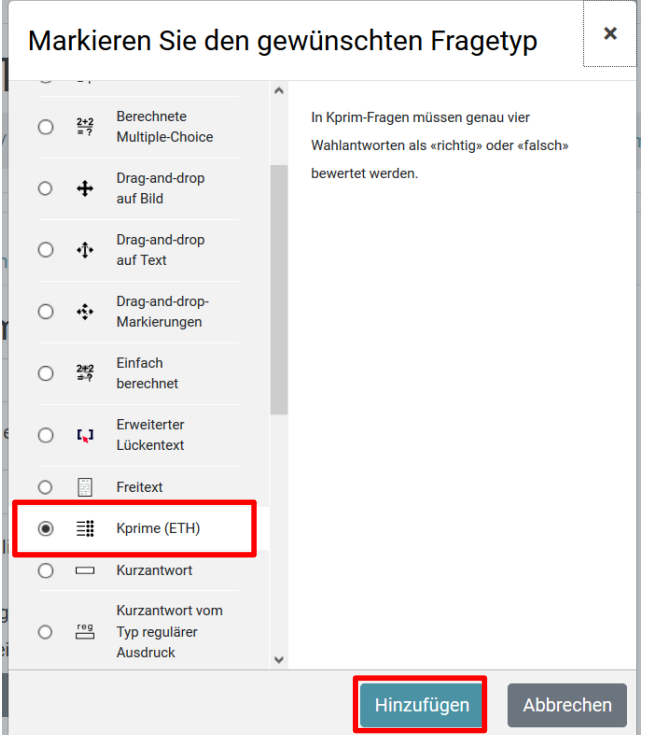

3. Wiederholen Sie diese beiden Schritte nun für alle Fragen.

4. Um die Fragen anschliessend im Test zu nutzen folgen Sie der Anleitung «Anleitung Online [Prüfungen mit Moodle Tests».](https://moodle.fhgr.ch/mod/resource/view.php?id=289015) 

WICHTIG: Beim Erstellen des Testinhalts wählen Sie statt 'Frage hinzufügen', 'Zufallsfrage hinzufügen' aus.